# <span id="page-0-0"></span>**NOCSTAT Command**

For programs optimized with the Natural Optimizer Compiler, certain statements can be directly converted into machine code when cataloged. As a result, when executing the optimized objects with Natural at runtime, the performance can be improved considerably.

The [NOCSTAT](#page-0-0) command analyses cataloged programming objects and provides statistical information to help decide whether program statements benefit from optimization with the Natural Optimizer Compiler and, if so, to what extent they can be optimized.

If a program is cataloged (STOW, CATALL), the Natural compiler generates an internal (pseudo) object code based on the statements in the source program. In most cases, one source statement is transformed into one pseudo-code instruction. However, for complex statements, such as FOR and REPEAT, several pseudo-code instructions are generated. The NOCSTAT analyses are based on the generated pseudo-code instructions. Therefore, the number of statements indicated in the statistical reports may exceed the number of statements in the source program.

This chapter covers the following topics:

- [Invoking NOCSTAT](#page-0-1)
- [Generating Reports](#page-1-0)
- [Report Formats](#page-4-0)
- [Batch Execution](#page-8-0)

## <span id="page-0-1"></span>**Invoking NOCSTAT**

#### **To invoke the NOCSTAT command**

• Enter the direct command NOCSTAT.

The main NOCSTAT screen is displayed:

```
 14:02:01 ***** NATURAL NOCSTAT COMMAND ***** 2000-09-04
Name ..................
 Library ............... SAGTEST_ 
 NOCable Objects only .. _ 
 Output Report ......... X Statement Category 
                     _ Statement Type 
                      _ Code Profile 
 Output Destination .... X Screen 
                      _ CSV to Work File 1 
                      _ XML to Work File 1 
                       with XSL _
 Progress Control ...... X 
 Command ===> 
 Enter-PF1---PF2---PF3---PF4---PF5---PF6---PF7---PF8---PF9---PF10--PF11--PF12---
     Help Exit Cancer Exit
```
To obtain field-specific help information, either enter a question mark in the relevant field and press ENTER, or place the cursor in the field and press PF1. Press PF3 to exit NOCSTAT.

## <span id="page-1-0"></span>**Generating Reports**

You can generate statistical reports for a single program or a set of programs. If you analyze more than one program at a time, the reports are produced in series. When you have finished looking at one report, press ENTER to view the next report.

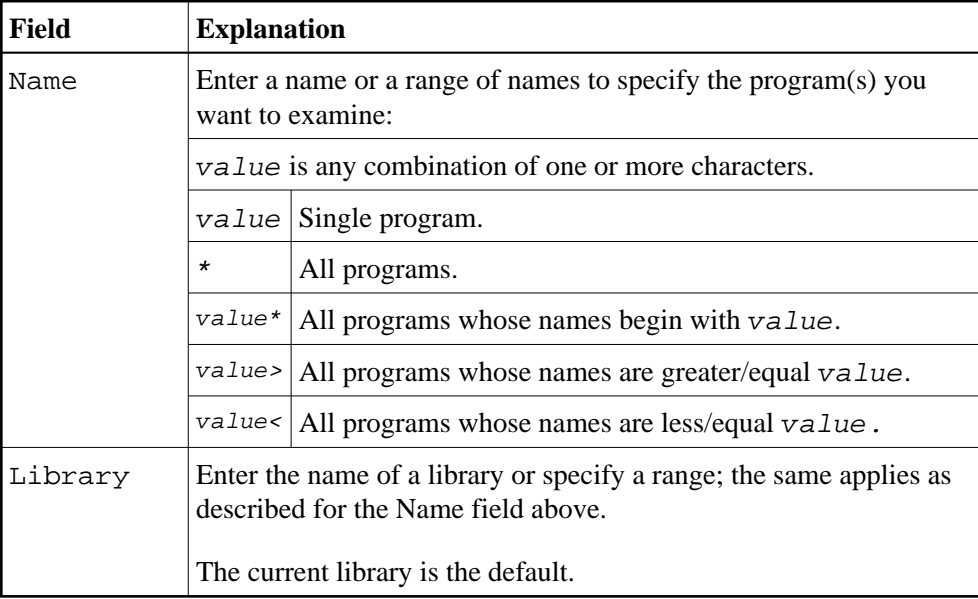

The main NOCSTAT menu provides the following options:

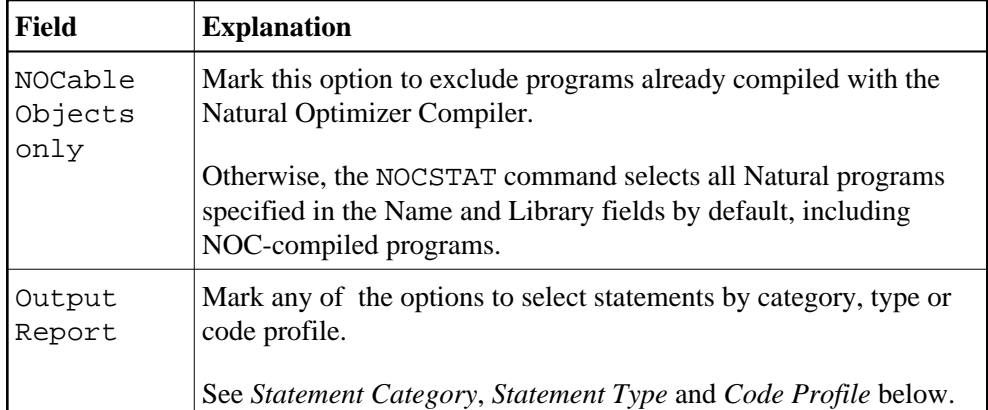

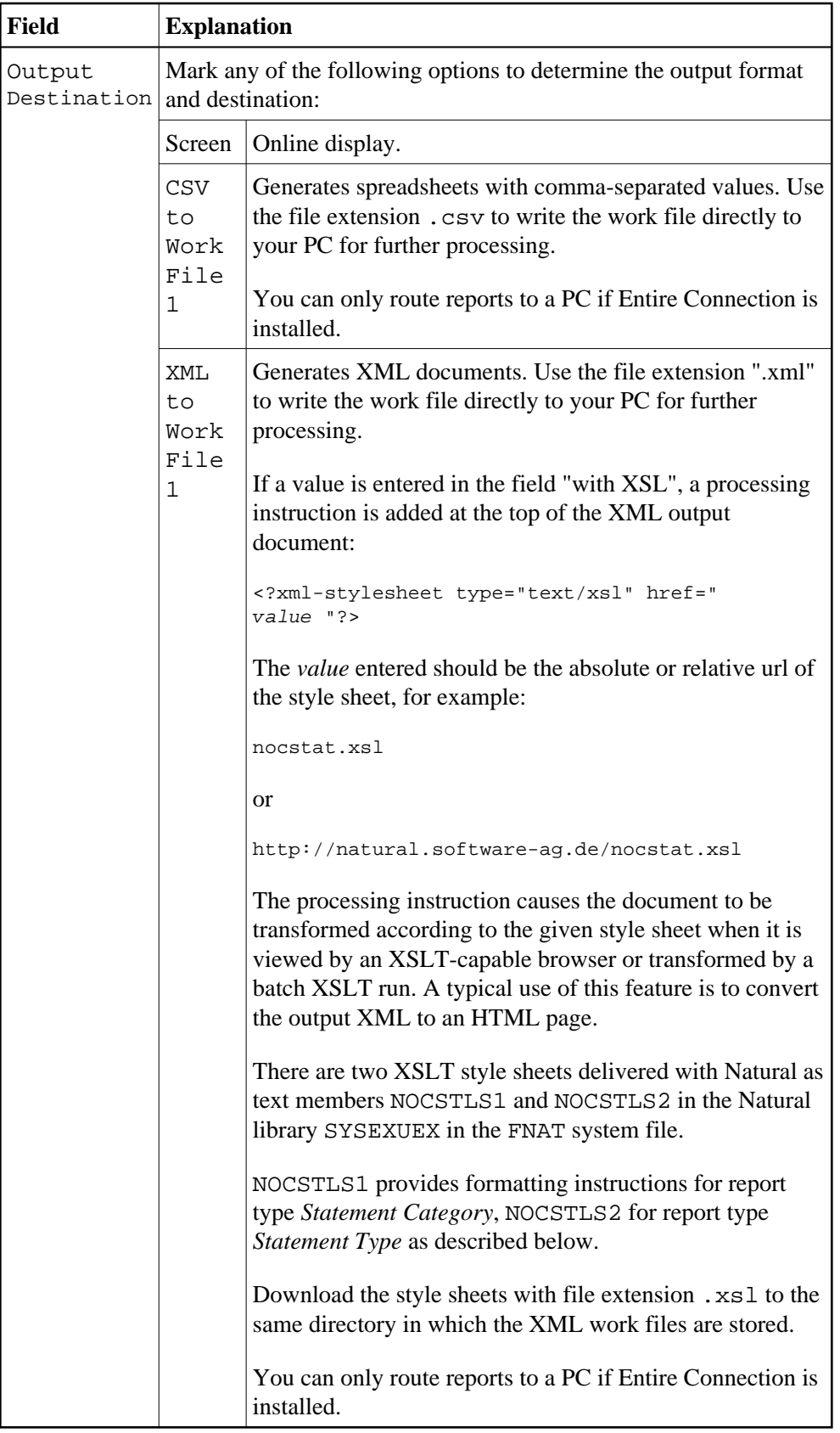

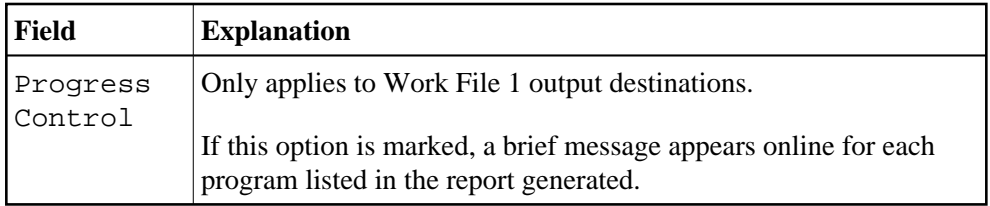

## <span id="page-4-0"></span>**Report Formats**

You can choose between three output formats described below to display the statistics NOCSTAT provides for the statements analyzed. Different report layouts are produced for programs already optimized with the Natural Optimizer Compiler and for programs to be considered for optimization. The example reports below show the difference. Press PF3to interrupt report processing and return to the NOCSTAT menu.

Below is information on:

- [Statement Category](#page-4-1)
- [Statement Type](#page-6-0)
- [Code Profile](#page-7-0)

#### <span id="page-4-1"></span>**Statement Category**

The statistical report generated with the option Statement Category lists various categories of statements with the corresponding number of occurrences and the total number of statements already optimized or suitable for optimization, depending on whether or not the program was optimized with the Natural Optimizer Compiler.

#### **Example of NOC-Optimized Program:**

```
 14:07:17 ***** NATURAL NOCSTAT COMMAND ***** 2000-09-04
              Library SAGTEST Name NOCTEST1 Type Program 
     MCG Options: (ON,OVFLW,INDX,MIX,IO) 
    Database Loop: 0
   Database Simple: 0
    SORT / WORK I/O: 29 
     FOR / REPEAT: 0
  Screen / Printer: 59
 String Manipulation: 6 
  Arith / Logical: 0
    Program Calls: 3
   Control Transfer: 49 
      Block Start: 25 
   Set Environment: 2
   System Functions: 0 
     Miscellaneous: 0 
   Total Statements: 949 
     NOC optimized: 762 ( Ratio: 80 % ) 
    Longest NOC Run: 180 Statements
```
## **Example of Program without NOC Optimization:**

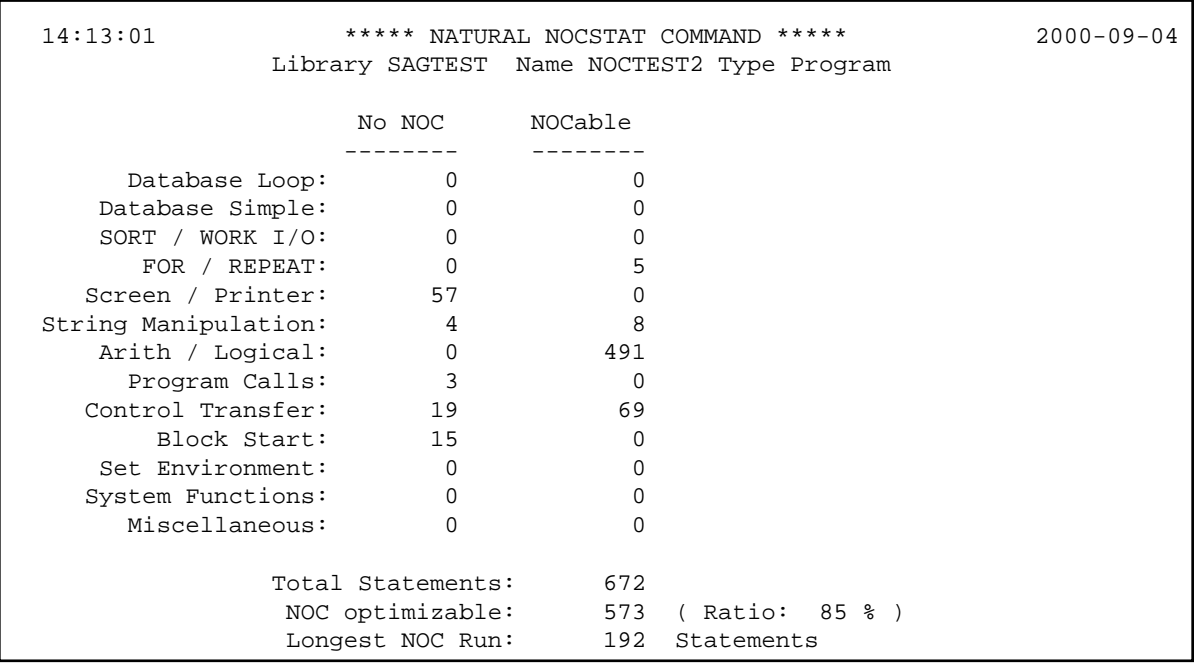

## **Report Columns and Fields:**

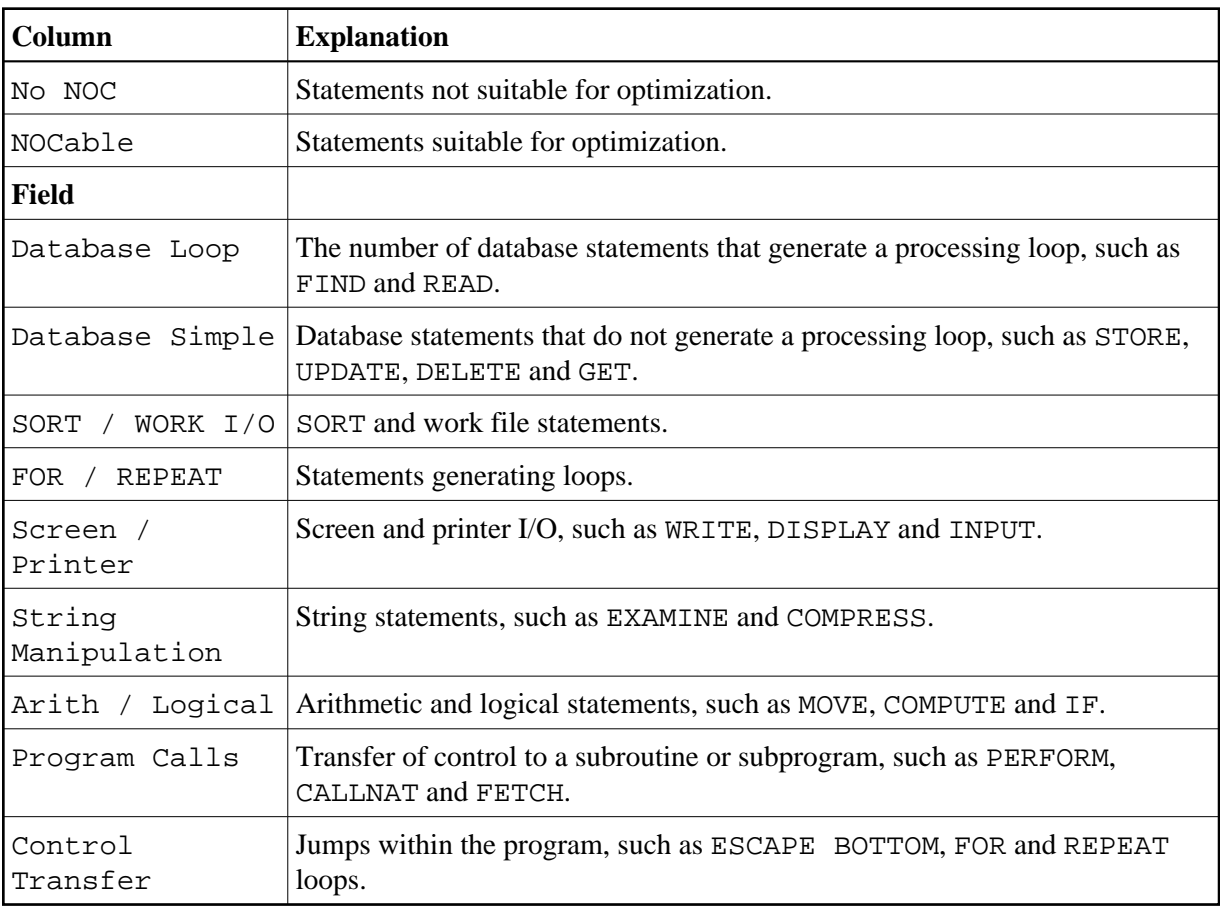

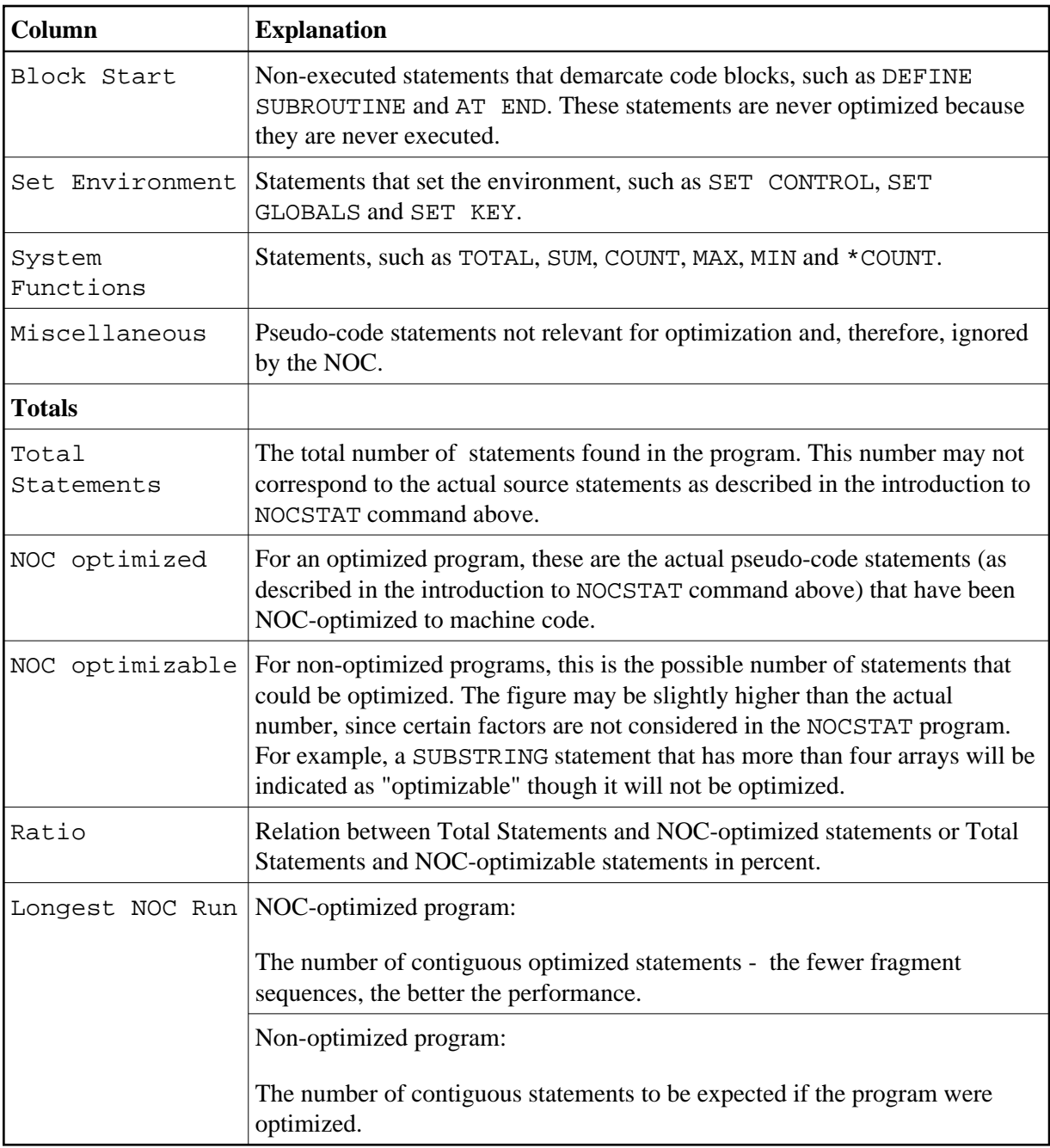

## <span id="page-6-0"></span>**Statement Type**

The statistical report generated with the option "Statement Type" lists single statements with the corresponding number of occurrences and the NOC coding generated for optimized objects.

#### **Example of NOC-Optimized Program:**

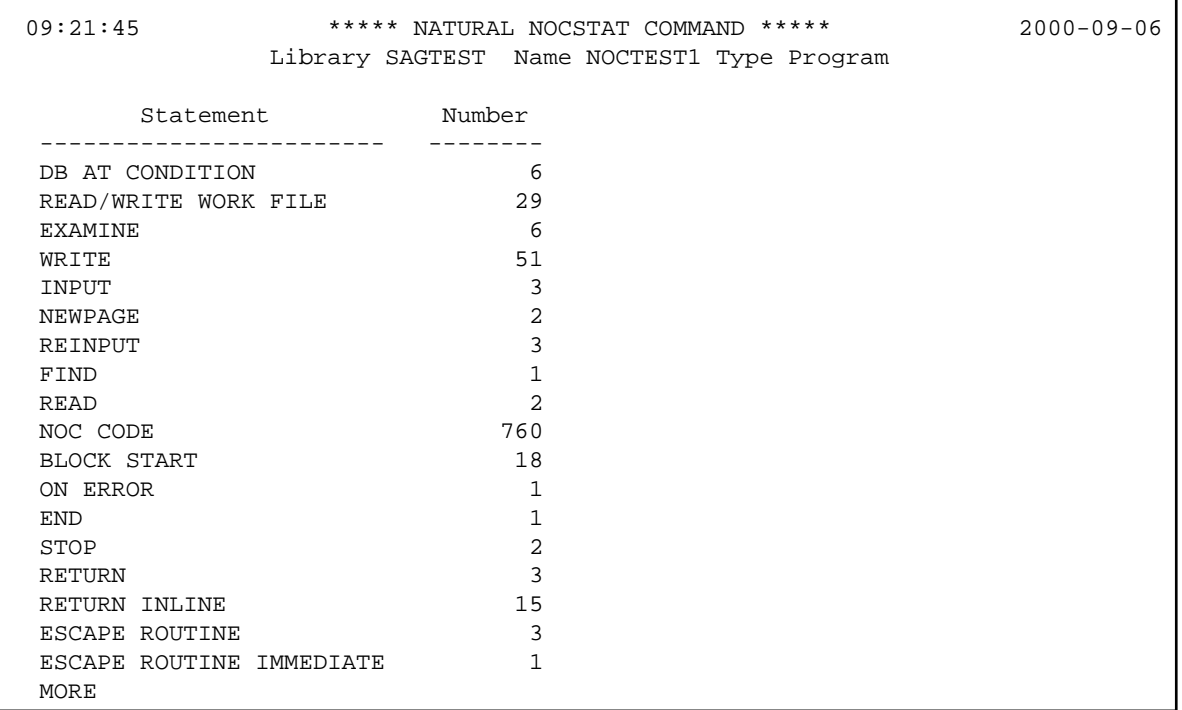

#### **Example of Program without NOC Optimization:**

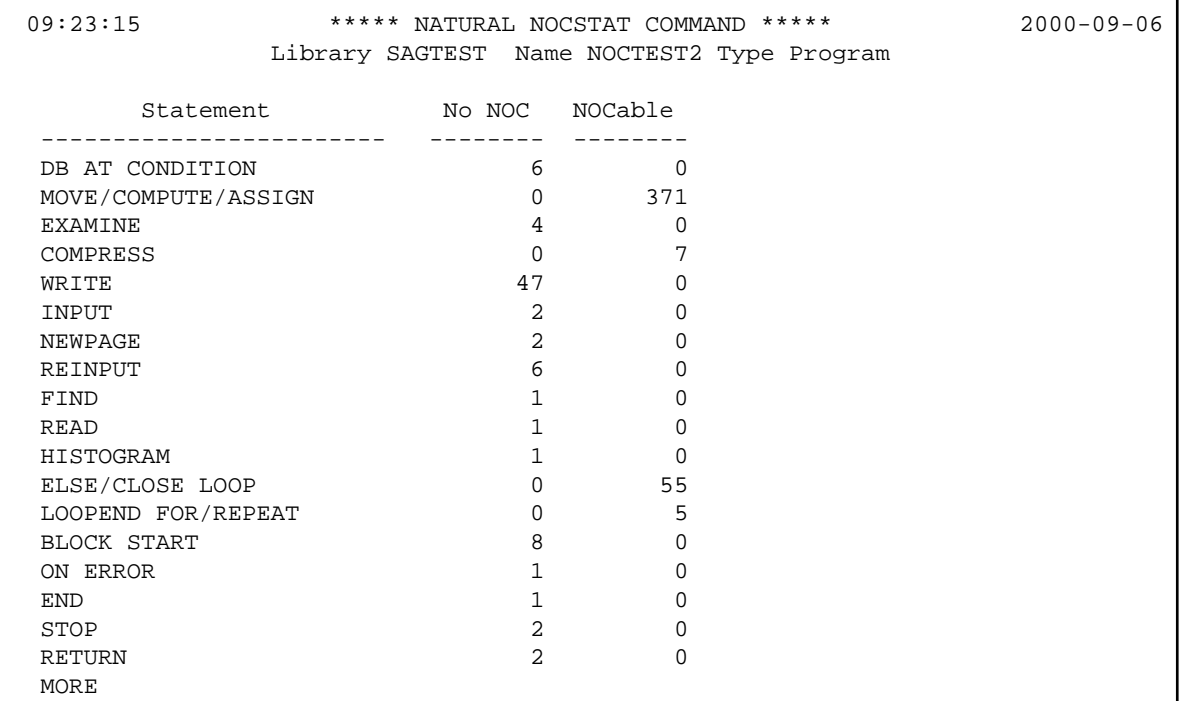

#### <span id="page-7-0"></span>**Code Profile**

The statistical report generated with the option "Code Profile" displays contiguous sequences of statements grouped by categories in a source program suitable for optimization, or lists the NOC coding generated for an optimized program. Occurrences are highlighted.

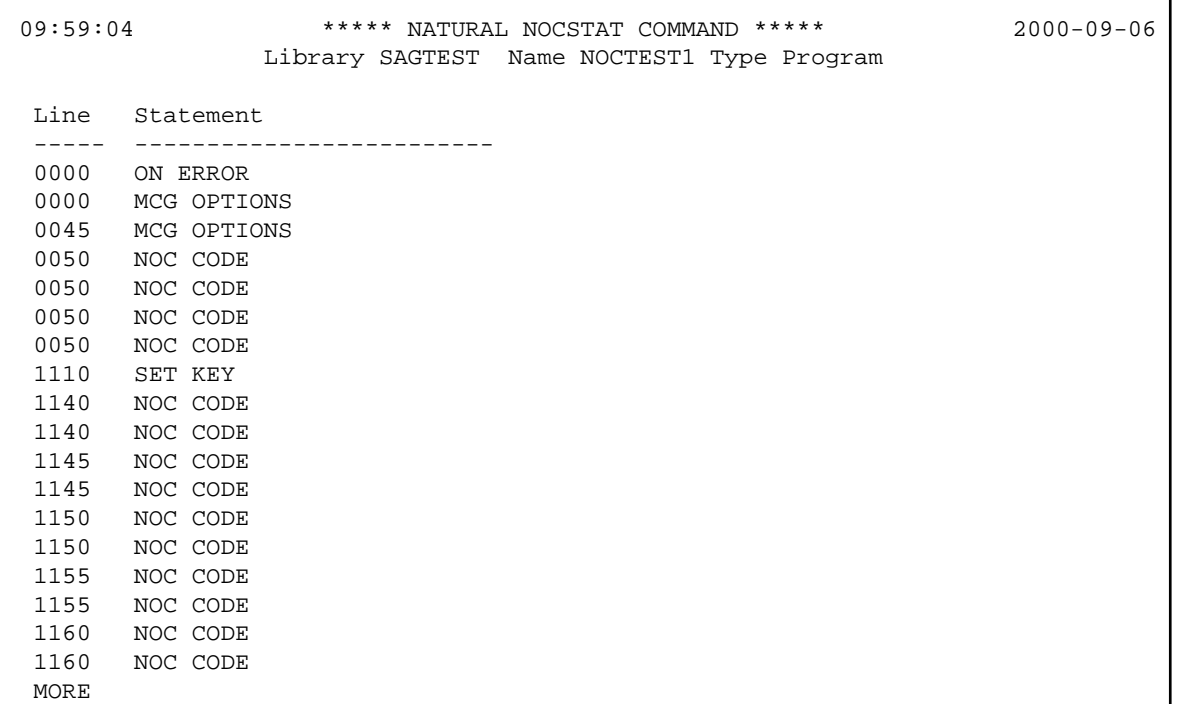

## **Example of NOC-Optimized Program:**

## **Example of Program without NOC Optimization:**

<span id="page-8-0"></span>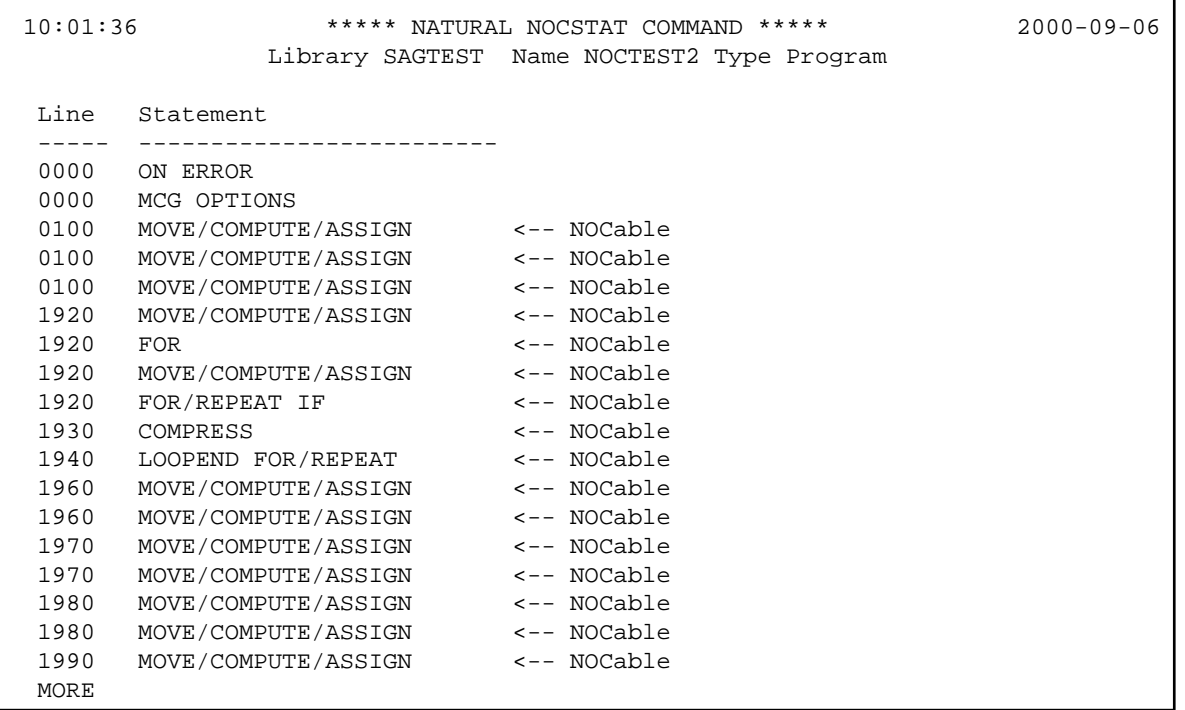

## **Batch Execution**

Below are job examples for processing NOCSTAT reports in batch mode. After job execution, the work files generated can be transferred from host to PC for further processing with standard transfer tools.

#### **Example Job z/OS:**

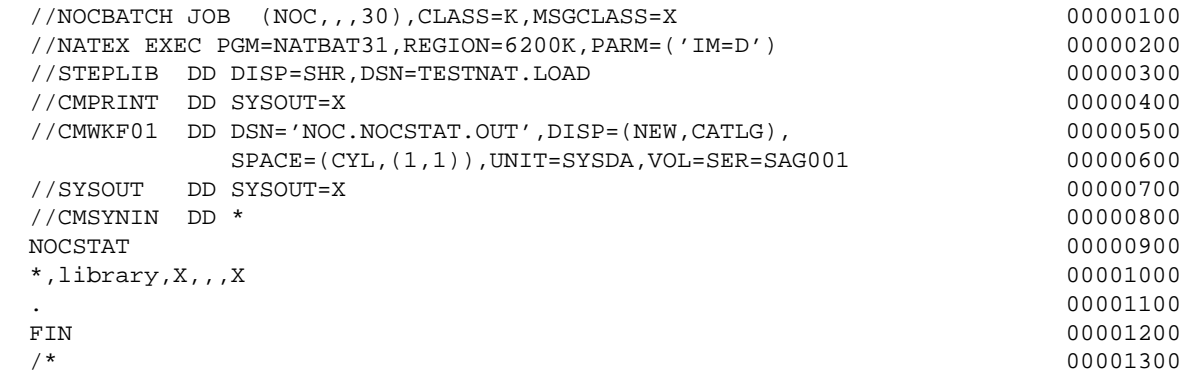

#### **Example Job z/VSE:**

 \* \$\$ JOB JNM=NOCTST,CLASS=5,DISP=D \* \$\$ LST CLASS=Q,DISP=D // JOB NOCTST // ASSGN SYS001,DISK,VOL=xxxxxx,SHR // DLBL CMWKF01,'NOCSTAT.FILE.ONE',0 // EXTENT SYS001,xxxxxx,1,0,1,150 // EXEC NAT234BA,SIZE=NAT314BA,PARM='SYSRDR' IM=D,OBJIN=R /\* ADARUN DBID=185 /\* NOCSTAT \*;library; $X$ ; ; ; ; $X$ ; . FIN /\* /&

#### **Example Job BS2000/OSD:**

```
 /.BAT234 LOGON NAT,1 
  / SYSFILE SYSOUT=NAT314.OUT
  / SYSFILE SYSLST=NAT314.LST
  /SKIP .NOP000 
  ====================================================================== 
       NAME : E.NAT314 S T A R T B A T C H N A T U R A L 
  ====================================================================== 
  /.NOP000 REMARK 
  / OPTION DUMP=YES,MSG=FL
  / FILE NOCSTAT.OUT,LINK=W01
 / FILE ADAUSER ,LINK=DDCARD 
 / FILE $SAG.ADA623.MOD ,LINK=BLSLIB00 
 / SYSFILE TASKLIB=MOD234 
 / SYSFILE SYSDTA=(SYSCMD)
 / FILE NAT314.CMPRMIN,LINK=CMPRMIN
  / DCLJV NATJV1,LINK=*NATB2JV
  / FILE $NAT.ADALNK.PARMS,LINK=DDLNKPAR
```
 / REMARK %%%%%%%%%% BATCH-PHASE %%%%%%%%%%%%%% / EXEC NAT314 NOCSTAT  $^\star$  , ADE , X ,  $\quad$  ,  $\quad$  ,  $\quad$  , X ,  $\quad$  ,  $\quad$  , X . FIN